## **KEITHLEY**

## **DriverLINX Version and Compatibility Info**

**How do I tell what version I have?** From the Start Menu, go to Programs and select DriverLINX and then select "About DriverLINX". Pick your driver name from the drop down box and then click OK. The dialog that displays will indicate the version (screen shot below).

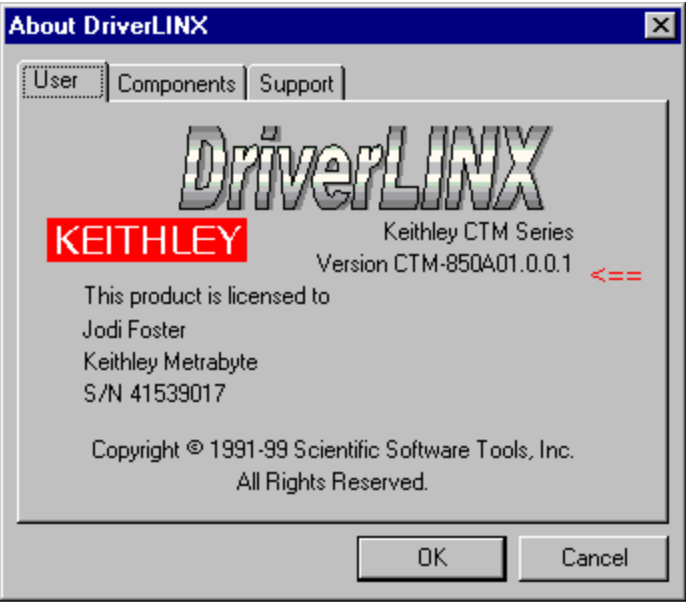

The version information above indicates the installation of DriverLINX for the CTM series of board. The A01 release of the CD was used (current release). The final digit (.0.0.1) indicates that a patch has been applied to the installation.

## **List of supported boards:**

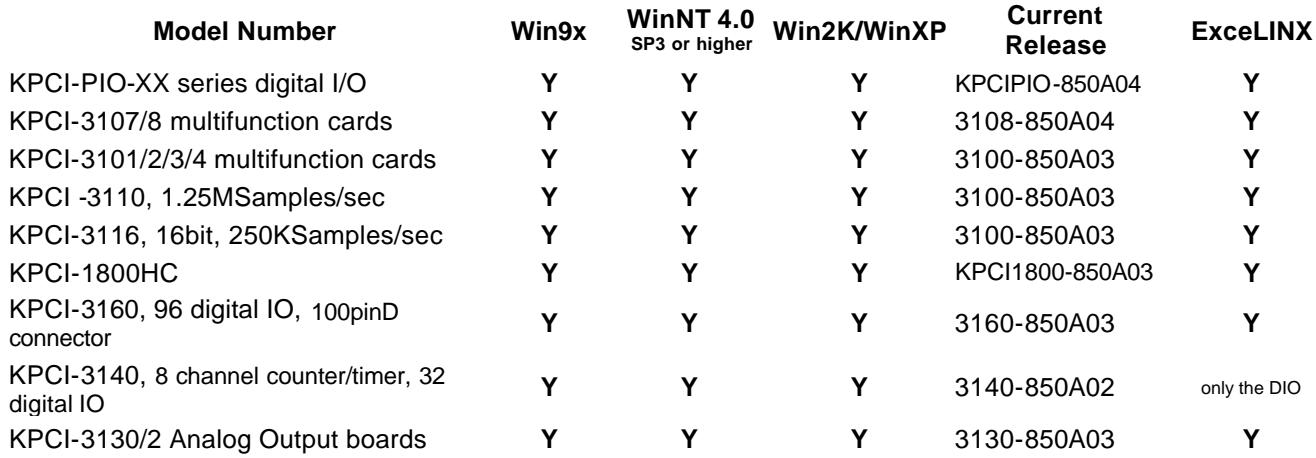

## DriverLINX Version Information Page 2 of 2

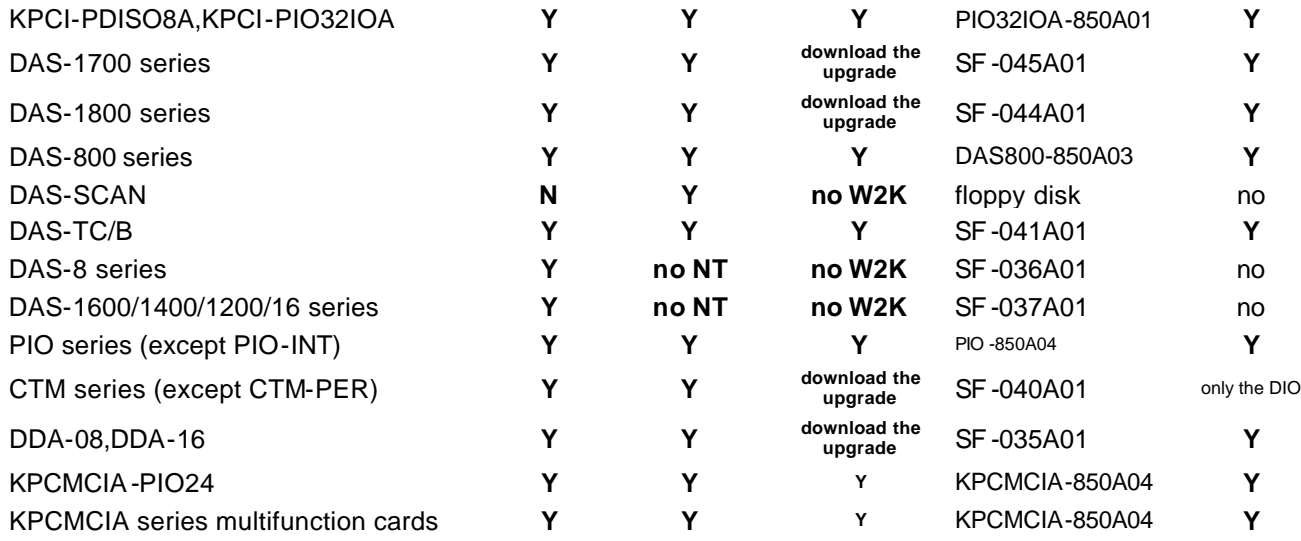